# *INFOConnect UTS Keystroke Quick Reference*

**Conventions:** When you see a keystroke connected by a plus sign, as in CTRL+m, press and hold down the first key (CTRL), and then press the second key (c).

#### **Communication Functions**

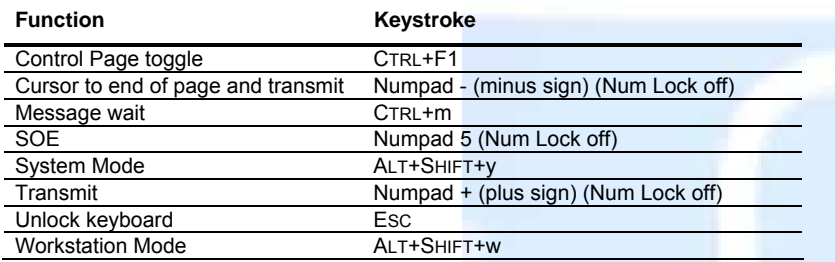

#### **Cursor Movement Functions**

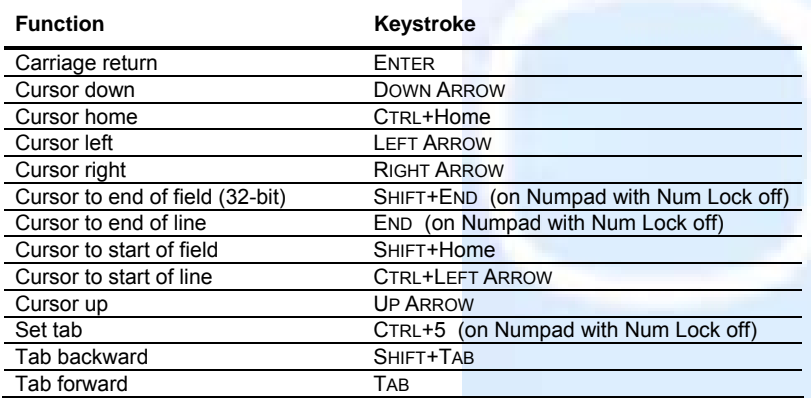

#### **Editing Functions**

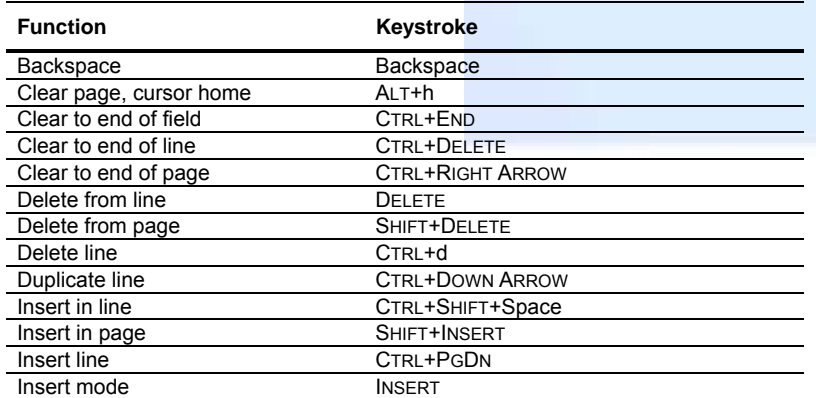

### **FCC Functions**

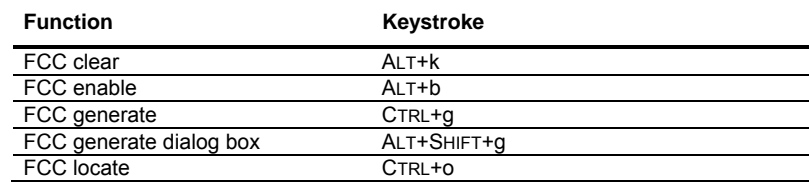

# **Emphasis Functions**

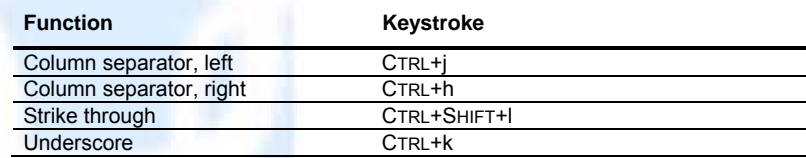

#### **Screen Control Functions**

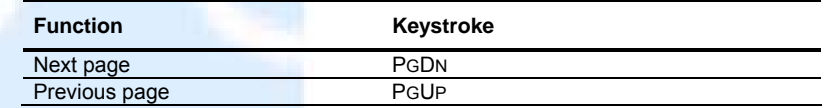

## **Printing Functions**

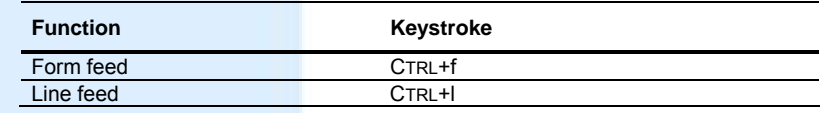

## **UTS Programmable Function Keys**

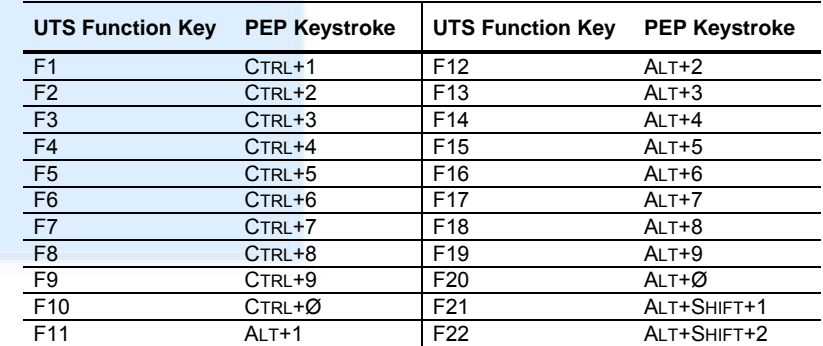

© 2001-2011 Attachmate Corporation. All rights reserved. Printed in the United States of America. PEP is a trademark of Attachmate Corporation. INFOConnect is a trademark of Unisys Corporation.

Attachmate<sup>®</sup>

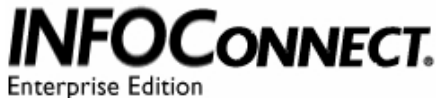